17 March 2023

Dear shareholder

#### 2023 Bell Financial Group Annual General Meeting

I am pleased to invite you to the 2023 Annual General Meeting (AGM) of Bell Financial Group Limited to be held at 10:00am (AEST) on Wednesday 19 April 2023.

We will be holding our AGM as a virtual meeting. Shareholders will not be able to attend the AGM at any physical location. Many shareholders will be familiar with our AGM online process from previous years.

Enclosed is the Notice of Meeting setting out the business of the AGM with Explanatory Notes, and the Online Meeting Guide.

#### How to participate at the AGM online

- You can participate online using your smartphone, tablet or computer. You will be able to view a live webcast of the meeting, ask questions online and submit your votes in real time.
- You can access the online platform by entering the following URL https://meetnow.global/MYKQ9XR in your browser. Online registration will open 30 minutes before the meeting. If you wish to vote in advance of the meeting you can lodge a proxy vote online at www.investorvote.com.au.

Thank you for your continued support of the Bell Financial Group.

Yours faithfully

Alastair Provan Executive Chairman

# Notice of 2023 Annual General Meeting

The 2023 Annual General Meeting (AGM) of Bell Financial Group Ltd (ACN 083 194 763) (Company) will be held as a virtual meeting on Wednesday 19 April 2023 commencing at 10:00am (AEST).

### Items of business

#### Item 1 – Financial and other reports

To receive and consider the Financial Report, the Directors' Report and the Auditor's Report for the year ended 31 December 2022.

#### Item 2 – Re-election of director

To consider, and if thought fit, pass the following resolution:

"That Ms Christine Felmanis, who retires from office, is re-elected as a director of the Company."

#### Item 3 – Remuneration Report

To consider, and if thought fit, pass the following resolution:

"That the Remuneration Report for the year ended 31 December 2022 is adopted."

### Voting exclusion statement

#### Item 3 – Remuneration Report

The Company will disregard any votes cast on item 3 by or on behalf of a member of the key management personnel (KMP) whose remuneration is disclosed in the Remuneration Report (and their closely related parties) in any capacity. In addition, any votes cast as a proxy on this item by any other member of the KMP (and their closely related parties) will be disregarded.

However, the Company will not disregard a vote as a result of these restrictions if it is cast:

- as proxy for a person entitled to vote in accordance with a direction on the Proxy Form
- by the Chairman of the Meeting as proxy for a person entitled to vote where the Chairman has received express authority to vote undirected proxies as the Chairman sees fit.

## Chairman's voting intention

The Chairman intends to vote undirected proxies in favour of items 2 and 3.

By order of the Board

 $2mid$ 1- are les Cindy-Jane Lee

General Counsel & Company Secretary 17 March 2023

## Explanatory Notes

These Notes form part of the Notice of Meeting and have been prepared for the information of shareholders in relation to the business to be conducted at the AGM.

#### Item 1 – Financial and other reports

The Financial Report, Directors' Report and Auditor's Report contained in the Bell Financial Group Ltd Annual Report for the year ended 31 December 2022 will be laid before the AGM. There is no requirement for shareholders to approve these reports. However, shareholders will have the opportunity to ask questions about or make comments on these reports and the management of the Company. The Company's auditor, KPMG, will attend the AGM and shareholders will have the opportunity to ask the auditor questions relevant to the audit.

A copy of the Annual Report is available at www.bellfg.com.au.

#### Item 2 – Re-election of director

#### Re-election of Christine Feldmanis

BComm, MAppFin, SFFin, TFASFA, FAICD, CPA, CSA, AGIA, JP

Christine Feldmanis is retiring by rotation in accordance with article 10.3 of the Company's Constitution and, being eligible, offers herself for re-election.

Ms Feldmanis is a Non-Executive Director. She is also a member of the Group Risk and Audit Committee. Ms Feldmanis was appointed to the Board in February 2020. She has more than 30 years of experience in the financial arena, with both government and private sectors. Ms Feldmanis has extensive experience in investment management, finance, accounting and risk management, legal and regulatory compliance, governance and business building in both the listed and unlisted financial products markets. She is currently a Non-Executive Director and Chair of the Audit and Risk Committees of Omni Bridgeway Ltd (formerly IMF Bentham Ltd), Rabobank Australia Ltd, Utilities of Australia Pty Ltd, Deputy Chair of Hunter Water Corporation, and is Chair of Bell Asset Management Ltd. Ms Feldmanis formerly held senior executive and C suite positions with firms including Deloitte, Elders Finance, Bankers Trust, NSW TCorp and Treasury Group Limited. Ms Feldmanis is a Non-Executive Director of ASX-listed companies Omni Bridgeway Ltd and United Malt Group Ltd.

#### Board recommendation

The Board (excluding Ms Feldmanis) recommends that shareholders vote in favour of this resolution.

#### Item 3 – Remuneration Report

The 2022 Remuneration Report is contained in the Bell Financial Group Ltd Annual Report for the year ended 31 December 2022. The Remuneration Report sets out the policy for the remuneration of the key management personnel (KMP) of the Company and its controlled entities. The Corporations Act requires that a resolution be put to the vote at the AGM that the Remuneration Report be adopted. The Corporations Act expressly provides that the vote is advisory only and does not bind the directors or the Company. Shareholders attending the meeting will be given a reasonable opportunity to ask questions about or make comments on the Remuneration Report.

If 25% or more of votes cast on this resolution are voted against it (the 'first strike'), a resolution on whether to hold a further meeting to spill the Board would be put to shareholders if a 'second strike' occurs at the 2024 AGM. This spill resolution would be included in the 2024 Notice of Meeting.

#### Board recommendation

The Board recommends that shareholders vote in favour of this resolution.

## Important information

The 2023 Bell Financial Group AGM will be held virtually. There will be no physical venue for shareholders to attend. Shareholders may participate in the meeting online via the Computershare Meeting Platform. Even though the meeting is being held online, you may still vote in advance (which we recommend) by lodging a proxy vote online at www.investorvote.com.au prior to the meeting. The Company's share registry is Computershare.

#### Eligibility to vote

A person's entitlement to vote at the AGM will be determined by reference to the number of shares in the Company registered in the name of that person (reflected in the register of members) as at 7:00pm (AEST) on Monday 17 April 2023.

#### Voting will be conducted by poll

Voting on resolutions will be conducted by poll. Each shareholder will have one vote for every share held.

#### Participating in the AGM online

Online registration will open from 9:30am (AEST) on Wednesday 19 April 2023. We recommend that shareholders and proxyholders log in at least 15 minutes prior to the meeting.

Shareholders must use the Computershare Meeting Platform to attend and participate in the meeting online, following the instructions below:

- 1. Enter the following URL https://meetnow.global/MYKQ9XR on your computer, tablet or smartphone.
- 2. Click on 'Join Meeting Now'.
- 3. Enter your Holder Identification Number (HIN) or Securityholder Reference Number (SRN). Proxyholders will need to enter a unique email invitation link obtained before the meeting day (see the attached Online Meeting Guide, also available at www.computershare.com.au/virtualmeetingguide).
- 4. Enter your postcode registered to your holding if you are an Australian shareholder. If you are an overseas shareholder select the country of your registered holding from the drop down list.
- 5. Accept the Terms and Conditions and 'Click Continue'.

You can view the meeting live, ask questions via a live text facility or verbally, and cast votes while the meeting is in progress.

#### Voting by proxy

If you are unable to attend the AGM online, you can vote by lodging a proxy. A Proxy Form for the AGM accompanies this Notice of Meeting, with proxy voting instructions. A proxy appointment must be received by Computershare no later than 10:00am (AEST) on Monday 17 April 2023.

A shareholder entitled to attend and vote at the meeting may appoint one or two proxies to attend and vote instead of the shareholder. A proxy does not have to be a shareholder of the Company. If a proxy does not attend the AGM, then the Chairman will be taken to have been appointed as the proxy of the relevant shareholder. In addition, if a proxy attends the AGM and the proxy's appointment specifies the way to vote on a resolution, but the proxy does not vote on that resolution on a poll, then the Chairman will be taken to have been appointed as the proxy of the relevant shareholder in respect the poll on that resolution. The Chairman intends to vote undirected proxies in favour of items 2 and 3.

If a shareholder appoints two proxies, each proxy must be appointed to represent a specified number or proportion of the shareholder's votes. If a number or proportion is not specified, then each proxy is entitled to exercise half of the votes.

#### Voting by corporate representative

A body corporate which is a shareholder or a proxy must appoint an individual to act as its corporate representative at the meeting. Computershare will require a certificate appointing the corporate representative. A form of certificate is available from Computershare or online at www.investorcentre.com. The certificate must be lodged with Computershare before the AGM.

#### Voting by attorney

A shareholder may appoint an attorney to attend and vote instead of the shareholder at the meeting. The power of attorney appointing the attorney must be signed and specify the name of the shareholder and the meetings at which the appointment may be used. An original certified copy of the power of attorney must be provided to Computershare by 10:00am (AEST) on Monday 17 April 2023.

#### Lodging a Proxy Form

You can lodge your completed Proxy Form with Computershare as follows:

- Online www.investorvote.com.au
- By post Computershare Investor Services Pty Ltd, GPO Box 242, Melbourne, Victoria, 3001, Australia
- By fax 1800 783 447 (within Australia) +61 3 9473 2555 (outside Australia)
- In person Computershare Investor Services Pty Limited, Yarra Falls, 452 Johnston Street, Abbotsford, Victoria, 3067, Australia
- Intermediary Online for subscribers (institutions/custodians) www.intermediaryonline.com.

To submit your Proxy Form online, you can either log in to www.investorvote.com.au using your Holder Identification Number (HIN) or Securityholder Reference Number (SRN) and your allocated Control Number as shown on your Proxy Form, or you can use your mobile device to scan the QR code on the front of your Proxy Form.

Proxy forms must be received, and proxy appointments made, by 10:00am (AEST) on Monday 17 April 2023. Forms received and appointments made after that time will be invalid. A Proxy Form for the AGM accompanies this Notice of Meeting, with proxy voting instructions.

#### Submitting questions prior to the AGM

Shareholders who are unable to attend the virtual AGM may submit written questions in advance by emailing enquiries@bellfg.com.au or by submitting an online question at investorvote.com.au. Questions must be received by Monday 17 April 2023. The more frequently raised shareholder issues will be addressed by the Chairman during the course of the AGM. However, there may not be sufficient time available at the meeting to address all of the questions raised. Please note that individual responses will not be sent to shareholders.

#### Asking questions at the AGM

To ask a question during the AGM, shareholders must use the Computershare Meeting platform to participate in the AGM. A reasonable opportunity will be given to shareholders attending the AGM online to ask questions or make comments. The Chairman of the meeting will endeavour to address the more frequently raised themes during the course of the meeting. Please note that individual responses may not be provided to all questions.

#### Technical difficulties

Technical difficulties may arise during the course of the AGM. The Chairman has discretion as to whether and how the meeting should proceed in the event that a technical difficulty arises. In exercising his discretion, the Chairman will have regard to the number of shareholders affected and the extent to which participation in the business of the meeting is affected. Where he considers it appropriate, the Chairman may continue to hold the meeting and transact business, including conducting a poll and voting in accordance with valid proxy instructions. For this reason, shareholders are encouraged to lodge a proxy by 10:00am (AEST) on Monday 17 April 2023 even if they plan to attend online.

# **BELL FINANCIAL GROUP** ABN 59 083 194 763

# **Need assistance?**

**Phone:**

1300 850 505 (within Australia) +61 3 9415 4000 (outside Australia)

**Online:** www.investorcentre.com/contact

MR SAM SAMPLE FLAT 123 123 SAMPLE STREET THE SAMPLE HILL SAMPLE ESTATE SAMPLEVILLE VIC 3030

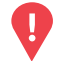

### **YOUR VOTE IS IMPORTANT**

For your proxy appointment to be effective it must be received by **10:00am (AEST) on Monday, 17 April 2023.**

# **Proxy Form**

**BFG** 

## **How to Vote on Items of Business Lodge your Proxy Form:**

All your securities will be voted in accordance with your directions.

#### **APPOINTMENT OF PROXY**

**Voting 100% of your holding:** Direct your proxy how to vote by marking one of the boxes opposite each item of business. If you do not mark a box your proxy may vote or abstain as they choose (to the extent permitted by law). If you mark more than one box on an item your vote will be invalid on that item.

**Voting a portion of your holding:** Indicate a portion of your voting rights by inserting the percentage or number of securities you wish to vote in the For, Against or Abstain box or boxes. The sum of the votes cast must not exceed your voting entitlement or 100%.

**Appointing a second proxy:** You are entitled to appoint up to two proxies to attend the meeting and vote on a poll. If you appoint two proxies you must specify the percentage of votes or number of securities for each proxy, otherwise each proxy may exercise half of the votes. When appointing a second proxy write both names and the percentage of votes or number of securities for each in Step 1 overleaf.

**A proxy need not be a securityholder of the Company.**

#### **SIGNING INSTRUCTIONS FOR POSTAL FORMS**

**Individual:** Where the holding is in one name, the securityholder must sign.

**Joint Holding:** Where the holding is in more than one name, all of the securityholders should sign.

Power of Attorney: If you have not already lodged the Power of Attorney with the registry, please attach a certified photocopy of the Power of Attorney to this form when you return it.

**Companies:** Where the company has a Sole Director who is also the Sole Company Secretary, this form must be signed by that person. If the company (pursuant to section 204A of the Corporations Act 2001) does not have a Company Secretary, a Sole Director can also sign alone. Otherwise this form must be signed by a Director jointly with either another Director or a Company Secretary. Please sign in the appropriate place to indicate the office held. Delete titles as applicable.

#### **PARTICIPATING IN THE MEETING**

#### **Corporate Representative**

If a representative of a corporate securityholder or proxy is to participate in the meeting you will need to provide the appropriate "Appointment of Corporate Representative". A form may be obtained from Computershare or online at www.investorcentre.com/au and select "Printable Forms".

**Online:**

Lodge your vote online at

www.investorvote.com.au using your secure access information or use your mobile device to scan the personalised QR code.

Your secure access information is

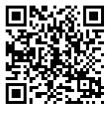

**SRN/HIN: I9999999999 Control Number: 999999 PIN: 99999**

**XX**

For Intermediary Online subscribers (custodians) go to www.intermediaryonline.com

**By Mail:**

Computershare Investor Services Pty Limited GPO Box 242 Melbourne VIC 3001 Australia

**By Fax:**

1800 783 447 within Australia or +61 3 9473 2555 outside Australia

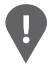

**PLEASE NOTE:** For security reasons it is important that you keep your SRN/HIN confidential.

You may elect to receive meeting-related documents, or request a particular one, in electronic or physical form and may elect not to receive annual reports. To do so, contact Computershare.

\* M0000112<br>M000112

**Step 1**

**Change of address.** If incorrect, mark this box and make the correction in the space to the left. Securityholders sponsored by a broker (reference number commences with '**X**') should advise your broker of any changes.

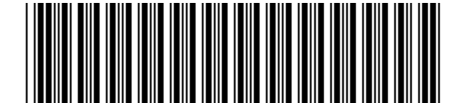

I 9999999999 I ND

**Proxy Form Please mark**  $X$  to indicate your directions

# **Appoint a Proxy to Vote on Your Behalf XX**

**I/We being a member/s of Bell Financial Group Limited hereby appoint**

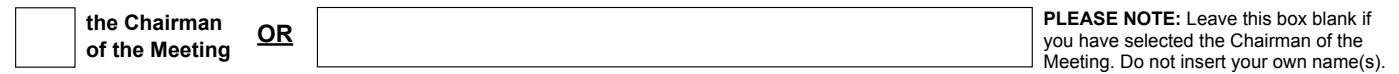

or failing the individual or body corporate named, or if no individual or body corporate is named, the Chairman of the Meeting, as my/our proxy to act generally at the meeting on my/our behalf and to vote in accordance with the following directions (or if no directions have been given, and to the extent permitted by law, as the proxy sees fit) at the Annual General Meeting of Bell Financial Group Limited to be held as a virtual meeting on Wednesday, 19 April 2023 at 10:00am (AEST) and at any adjournment or postponement of that meeting.

**Chairman authorised to exercise undirected proxies on remuneration related resolutions:** Where I/we have appointed the Chairman of the Meeting as my/our proxy (or the Chairman becomes my/our proxy by default), I/we expressly authorise the Chairman to exercise my/our proxy on Resolution 3 (except where I/we have indicated a different voting intention in step 2) even though Resolution 3 is connected directly or indirectly with the remuneration of a member of key management personnel, which includes the Chairman.

**Important Note:** If the Chairman of the Meeting is (or becomes) your proxy you can direct the Chairman to vote for or against or abstain from voting on Resolution 3 by marking the appropriate box in step 2.

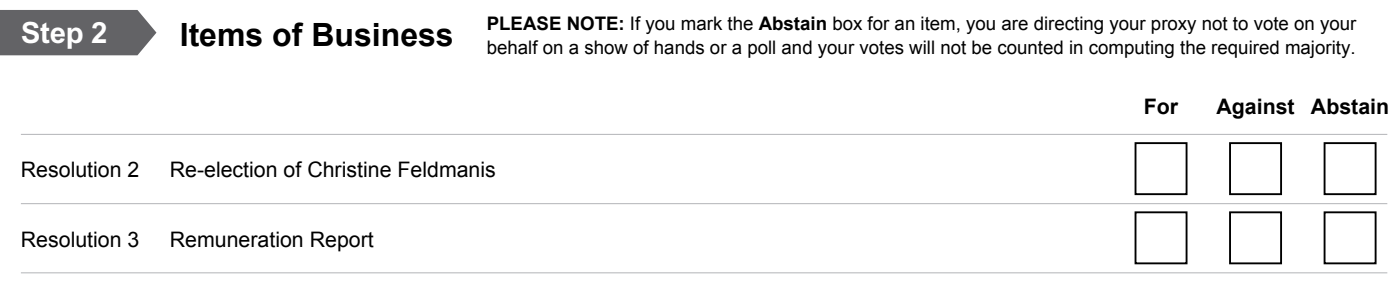

The Chairman of the Meeting intends to vote undirected proxies in favour of each item of business. In exceptional circumstances, the Chairman of the Meeting may change his/her voting intention on any resolution, in which case an ASX announcement will be made.

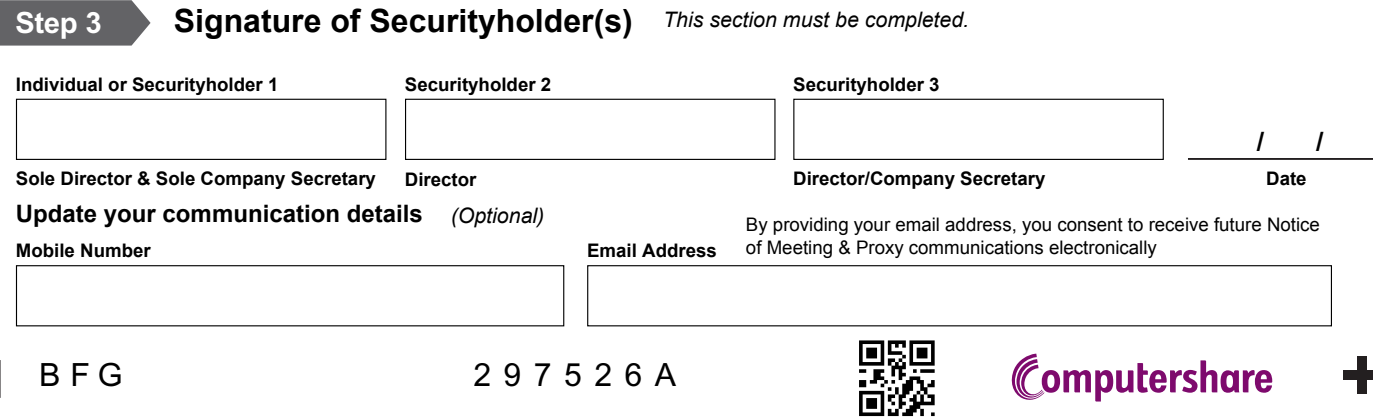

# ONLINE MEETING GUIDE

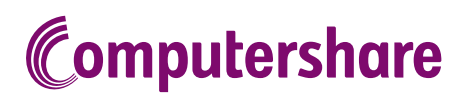

# GETTING STARTED

If you choose to participate online you will be able to view a live webcast of the meeting, ask the Directors questions online and submit your votes in real time. To participate online visit **https://meetnow.global/au** on your smartphone, tablet or computer. You will need the latest versions of Chrome, Safari, Edge or Firefox. Please ensure your browser is compatible.

# TO LOG IN, YOU MUST HAVE THE FOLLOWING INFORMATION:

### Australian Residents

SRN or HIN and postcode of your registered address.

### Overseas Residents

SRN or HIN and country of your registered address.

#### Appointed Proxies

Please contact Computershare Investor Services on +61 3 9415 4024 to request your unique email invitation link prior to the meeting day.

# PARTICIPATING AT THE MEETING

To participate in the online meeting, visit https://meetnow.global/au. Then enter the company name in the 'Search for meeting' field. Select and click on the displayed meeting.

### **Search for meeting**

Please enter Company or Meeting Name. Enter 3 or more characters. e.g. Computershare

Or select the country where the company is based.

Australia

#### To register as a shareholder

Select 'Shareholder', enter your SRN or HIN and select your country. If Australia, also enter your postcode.

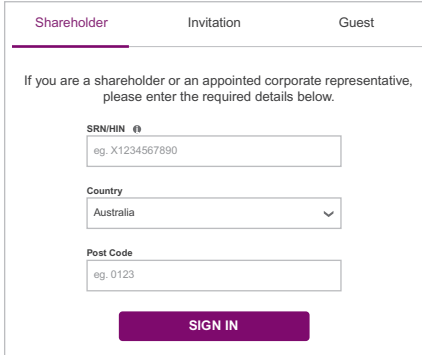

# $\bigcirc$  To register as a proxyholder  $\bigcirc$  To register as a guest

To access the meeting click on the link in the invitation e-mail sent to you. Or select 'Invitation' and enter your invite code provided in the e-mail.

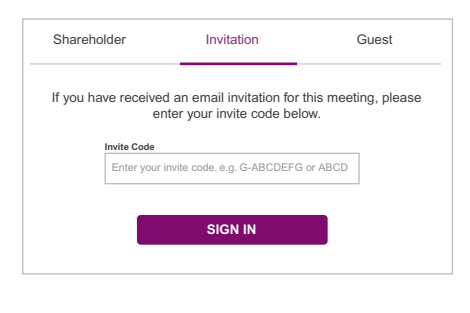

Select 'Guest' and enter your details.

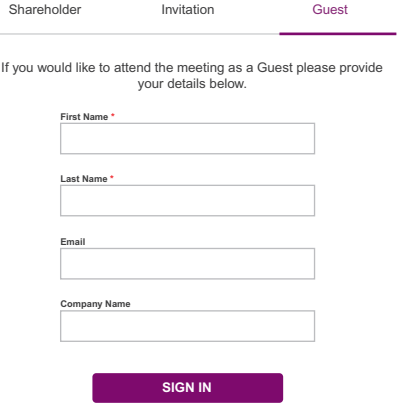

292250\_01\_V2 292250\_01\_V2

 $\ddot{\phantom{0}}$ 

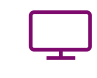

**Broadcast** 

The webcast will appear automatically once the meeting has started. If the webcast does not start automatically press the play button and ensure the audio on your computer or device is turned on.

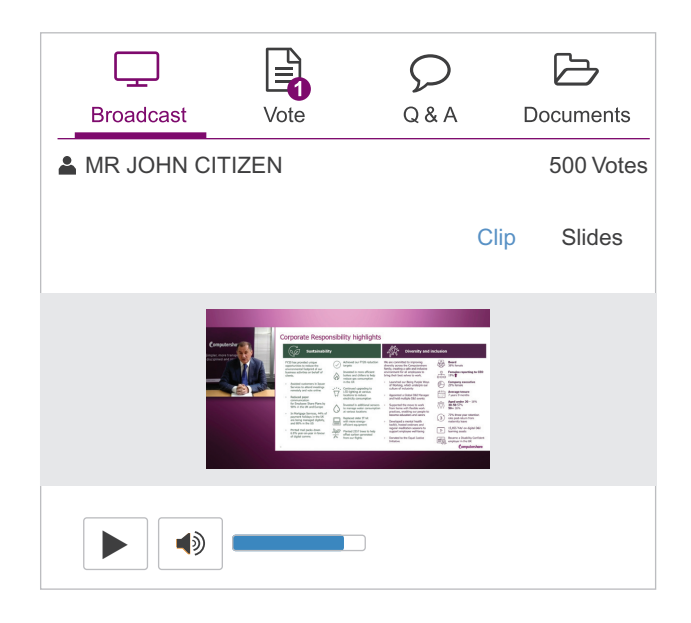

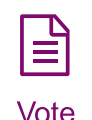

When the Chair declares the poll open, select the 'Vote' icon and the voting options will appear on your screen.

To vote, select your voting direction. A tick will appear to confirm receipt of your vote.

To change your vote, select 'Click here to change your vote' and press a different option to override.

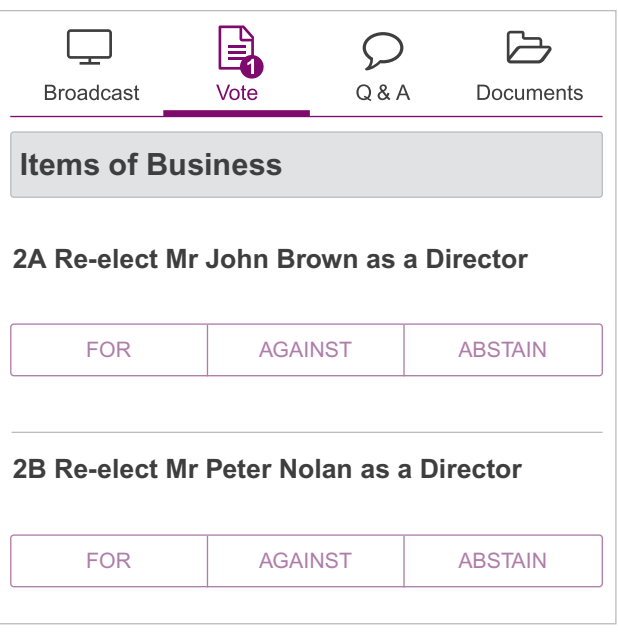

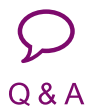

To ask a question select the 'Q & A' icon, select the topic your question relates to. Type your question into the chat box at the bottom of the screen and press 'Send'.

To ask a verbal question, follow the instructions on the virtual meeting platform.

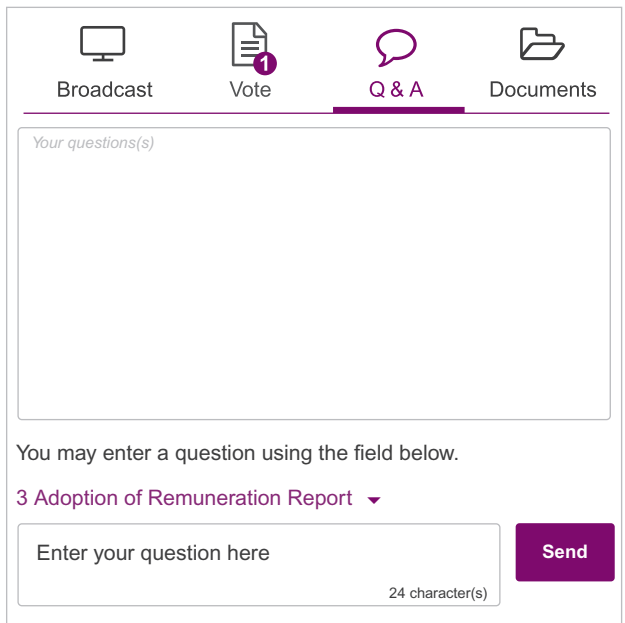

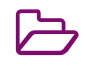

To view meeting documents select the 'Documents' icon and choose the document you wish to view.

**Documents** 

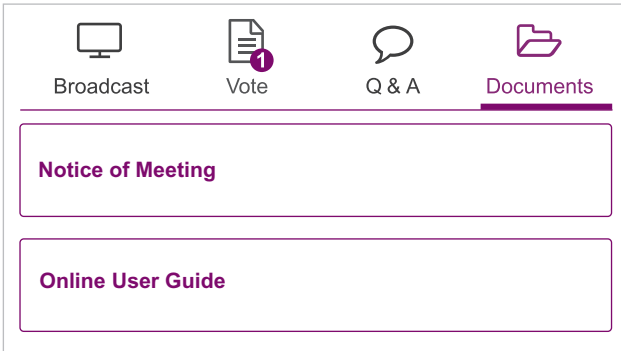

# FOR ASSISTANCE

If you require assistance before or during the meeting please call +61 3 9415 4024.